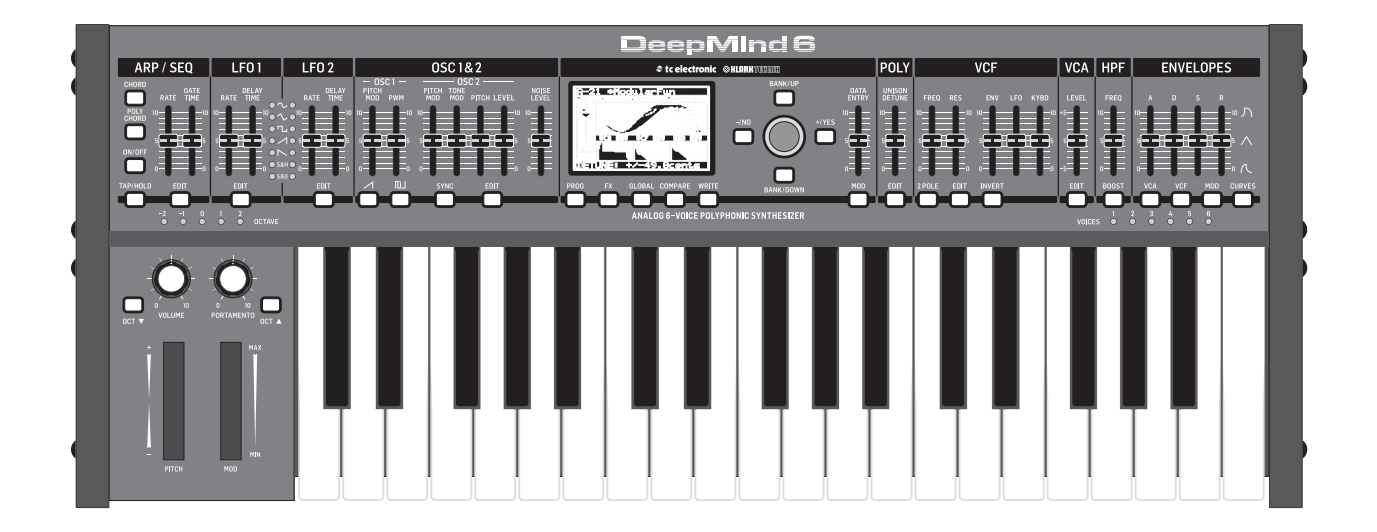

# DeepMind 6

True Analog 6-Voice Polyphonic Synthesizer with 4 FX Engines,2 OSCs and LFOs per Voice, 3 ADSR Generators, 8-Channel Modulation Matrix, 32-Step Control Sequencer and Tablet Remote Control

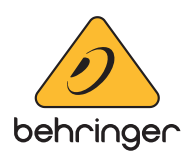

**CN** 

**CN** 

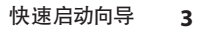

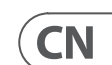

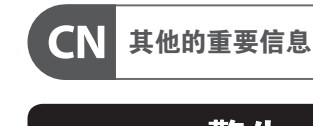

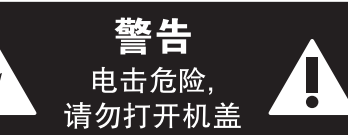

#### **保修条款**

#### **法律声明**

带有此标志的终端设备具有强 大的电流, 存在触电危险。 仅限  $\mathcal{L}$ 使用带有 ¼'' TS 或扭锁式插头 的高品质专业扬声器线。 所有的安装或调 整均须由合格的专业人员进行。

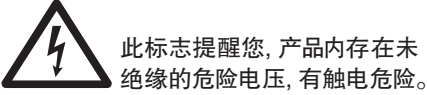

此标志提醒您查阅所附的重要 的使用及维修说明。 请阅读有 -5 关手册。

**小心** 为避免触电危险, 请勿打开机  $\overline{\phantom{a}}$ 顶盖 (或背面挡板)。 设备内没 有可供用户维修使用的部件。 请将维修事 项交由合格的专业人员进行。

**小心** 为避免着火或触电危险, 请勿  $\overline{\phantom{a}}$ 将此设备置于雨淋或潮湿中。 此设备也不可受液体滴溅, 盛有液体的容 器也不可置于其上, 如花瓶等。

**12.** 请只使用厂家 指定的或随货销 售的手推车, 架子, 三角架, 支架和桌 子。 若使用手推车 来搬运设备, 请注 意安全放置设备,<br>以避免手推车和设

**小心** 维修说明仅是给合格的专业维  $\ddot{\bullet}$ 修人员使用的。 为避免触电危 险, 除了使用说明书提到的以外, 请勿进行 任何其它维修。 所有维修均须由合格的专 业人员进行。

- **1.** 请阅读这些说明。
- **2.** 请妥善保存这些说明。
- **3.** 请注意所有的警示。
- **4.** 请遵守所有的说明。
- **5.** 请勿在靠近水的地方使用本产品。
- **6.** 请用干布清洁本产品。

**7.** 请勿堵塞通风口。 安装本产品时请遵 照厂家的说明。

**8.** 请勿将本产品安装在热源附近,<br>如暖气片, 炉子或其它产生热量的设备<br>(包括功放器)。

**9.** 请勿移除极性插头或接地插头的安全 装置。接地插头是由两个插塞接点及一个 接地头构成。 若随货提供的插头不适合您 的插座, 请找电工更换一个合适的插座。

**10.** 妥善保护电源线, 使其不被践踏或刺 破, 尤其注意电源插头、多用途插座及设备 连接处。

**11.** 请只使用厂家指定的附属设备和

**13.** 遇闪电雷鸣或长期不使用本设备时,<br>请拔出电源插头。

配件。

备倾倒而受伤。

æ

5

≦2000r

-0) ᠷ

**14.** 所有维修均须由合格的维修人员进 行。 设备受损时需进行维修, 例如电源线或 电源插头受损, 液体流入或异物落入设备 内, 设备遭雨淋或受潮, 设备不能正常运作 或被摔坏。

**15.** 本设备连接电源时一定要有接地 保护。

> **16.** 若电源插头或器具 耦合器用作断电装置, 应当保证它们处于随时 可方便操作状态。 **17.** 本产品仅适用于 海拔 2000 米以下地区, 本产品仅适用于非热带

> > 气候条件下。

对于任何因在此说明书提到的全部或部份 描述、 图片或声明而造成的损失, Music Tribe 不负任何责任。 技术参数和外观若有更改, 恕不另行通知。 所有的商标均为其各自所 有者的财产。 Midas, Klark Teknik, Lab Gruppen, Lake, Tannoy, Turbosound, TC Electronic, TC Helicon, Behringer, Bugera, Auratone 和 Coolaudio 是 Music Tribe Global Brands Ltd. 公司的商标或注 册商标。 © Music Tribe Global Brands Ltd. 2020 版权所有。

有关音乐集团保修的适用条款及其它相关 信息, 请登陆 musictribe.com/warranty 网站查 看完整的详细信息。

**第一步: 连接应用**

# **DeepMind 6 连接应用**

录音室系统

现场表演系统  $\left| \bigcirc \right|$ Laptop Computer MIDI Controller

Active Loudspeakers

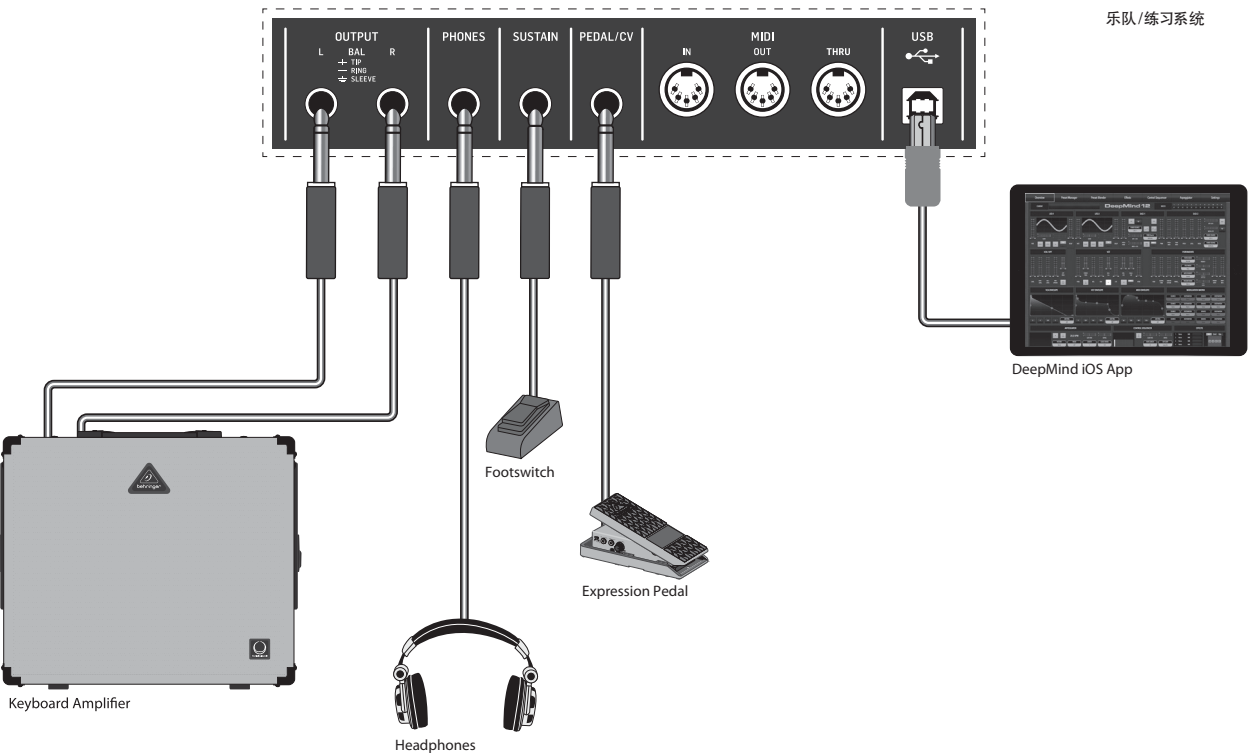

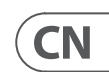

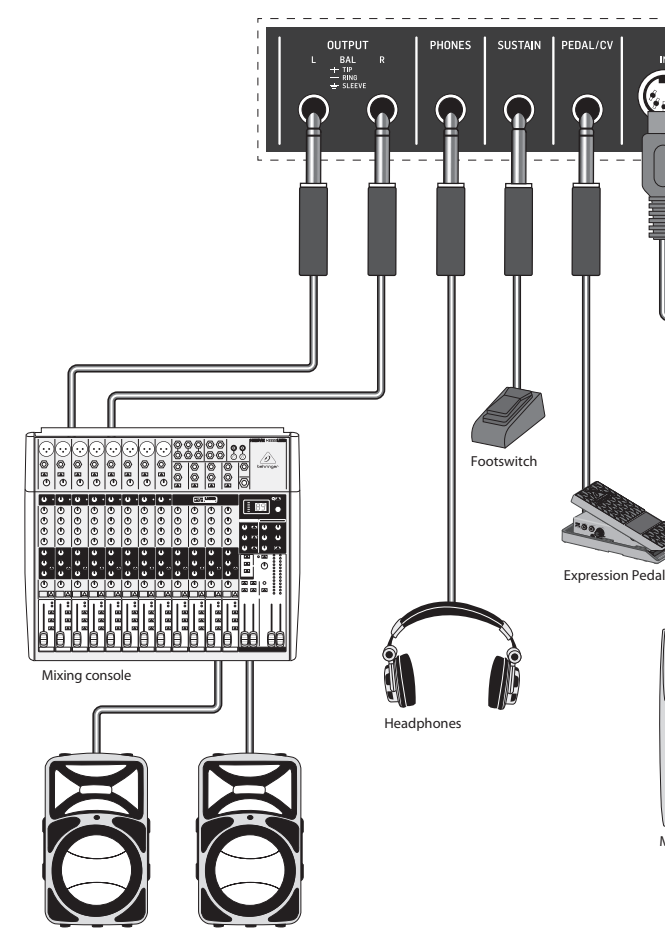

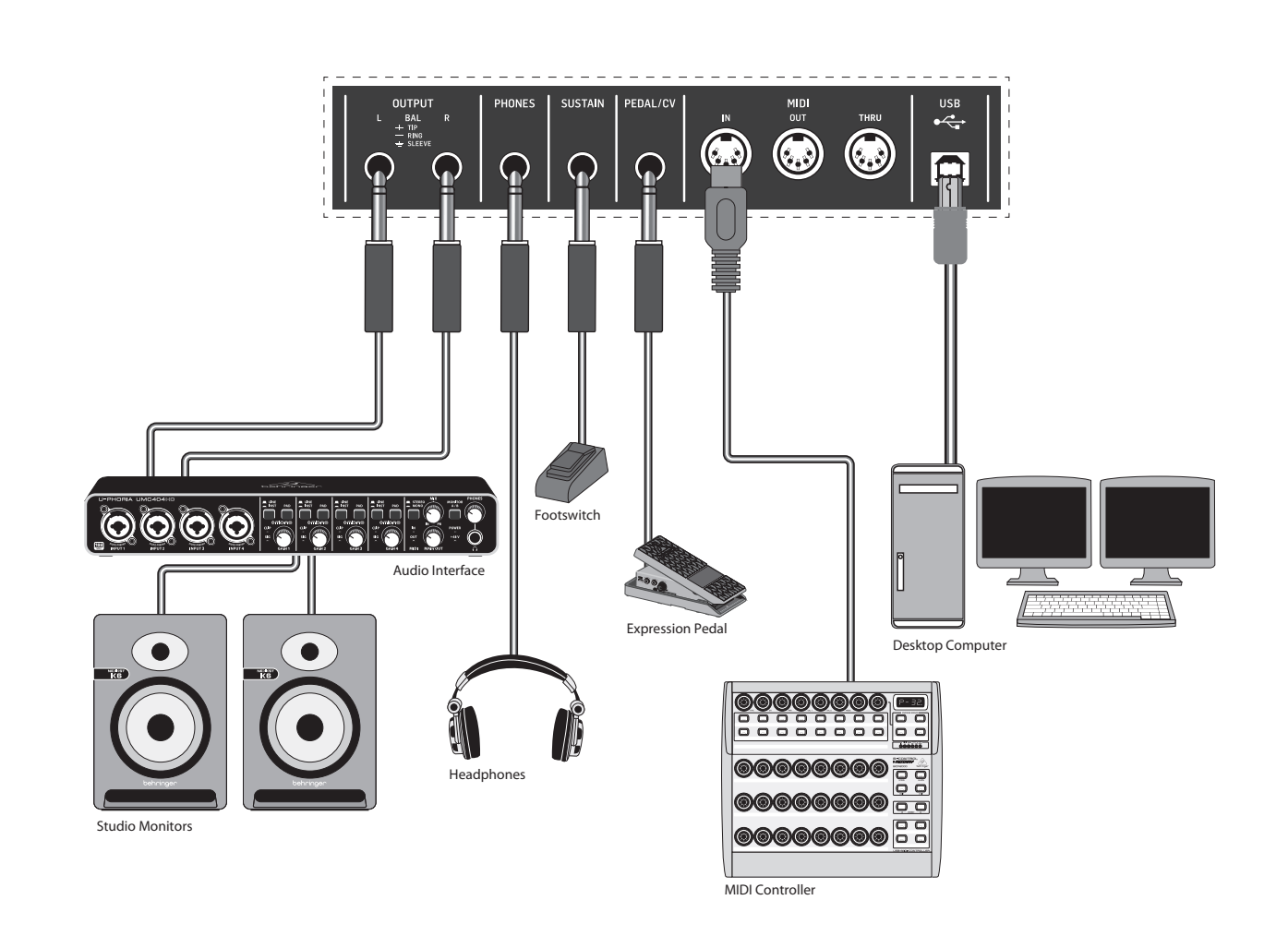

## **第二步: 控制**

# **DeepMind 6 控制**

**EDIT** - 这个允许从主显示屏编辑额 外的琶音器 / 控制音序器参数。

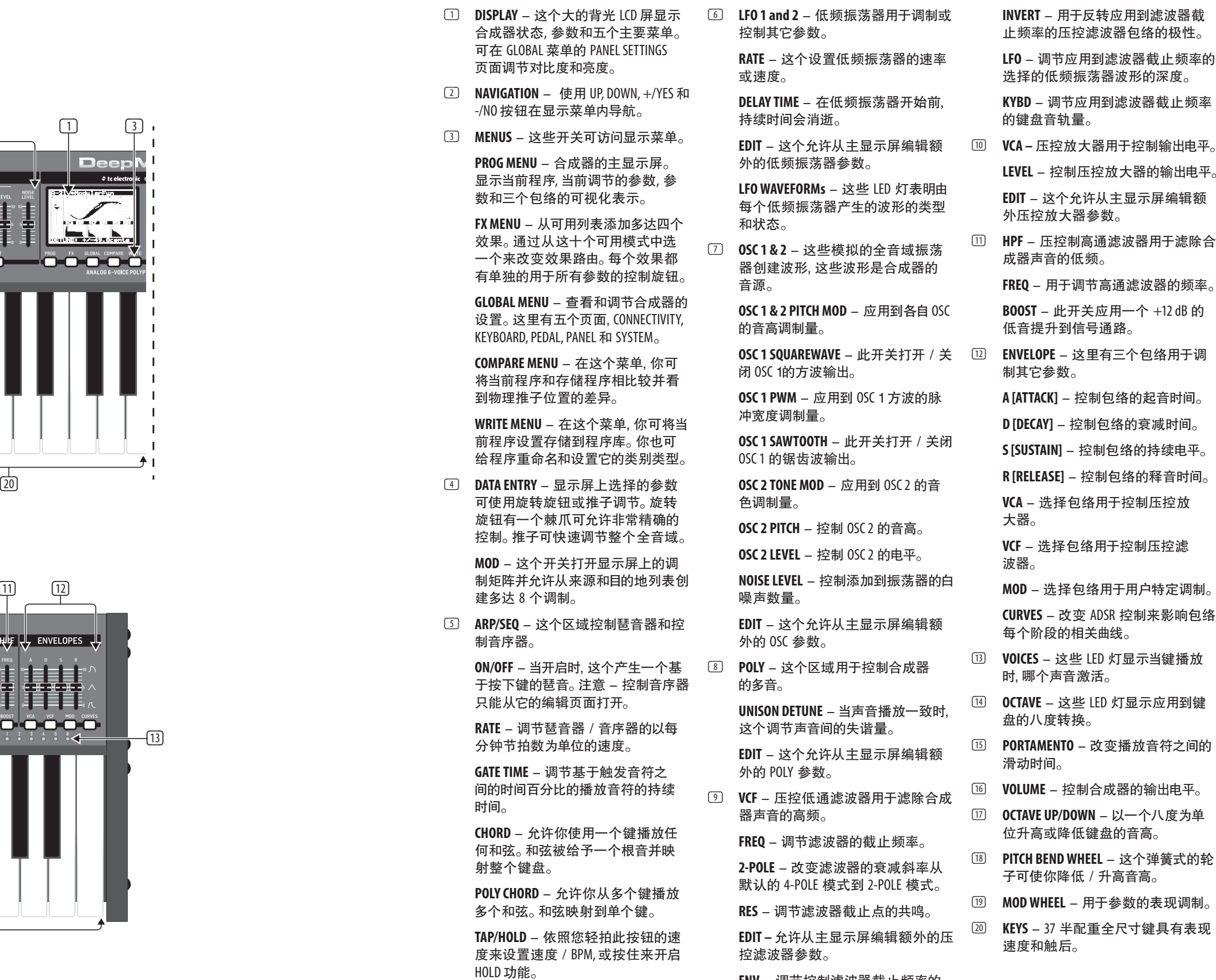

**ENV** - 调节控制滤波器截止频率的 VCF ENVELOP 的电平。

 $\overline{\text{CN}}$ 

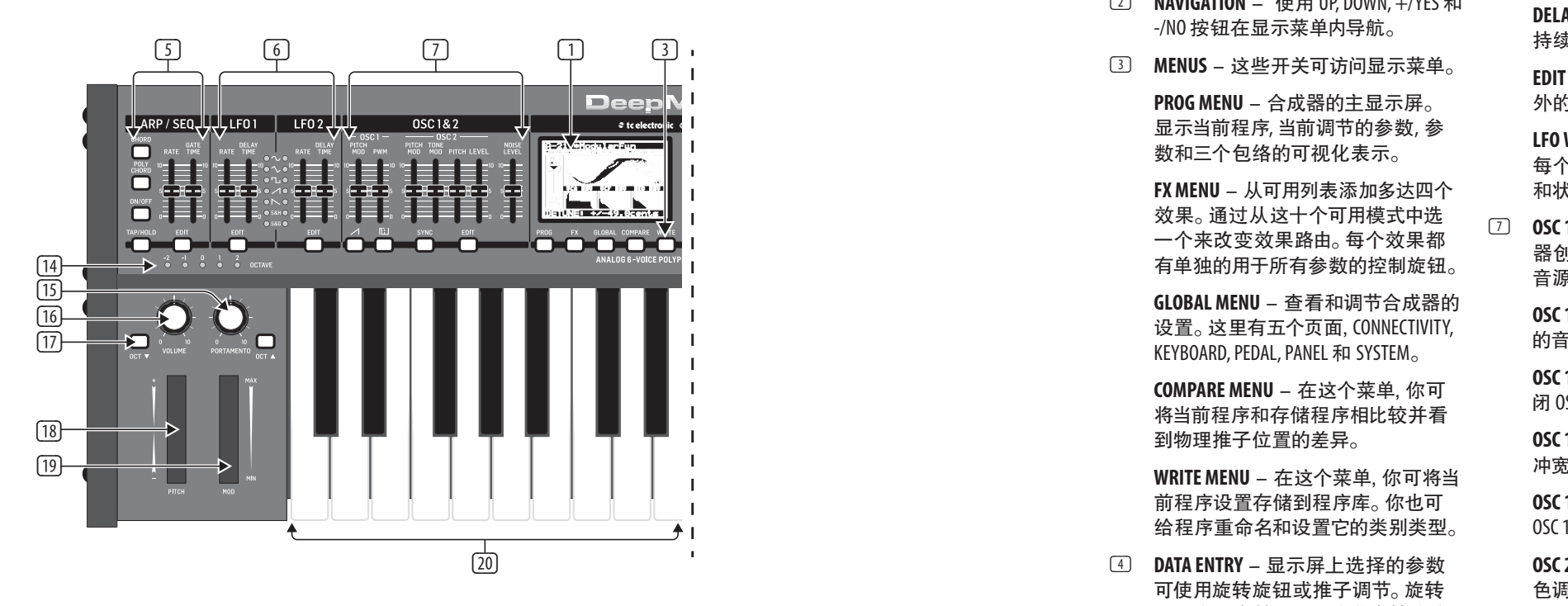

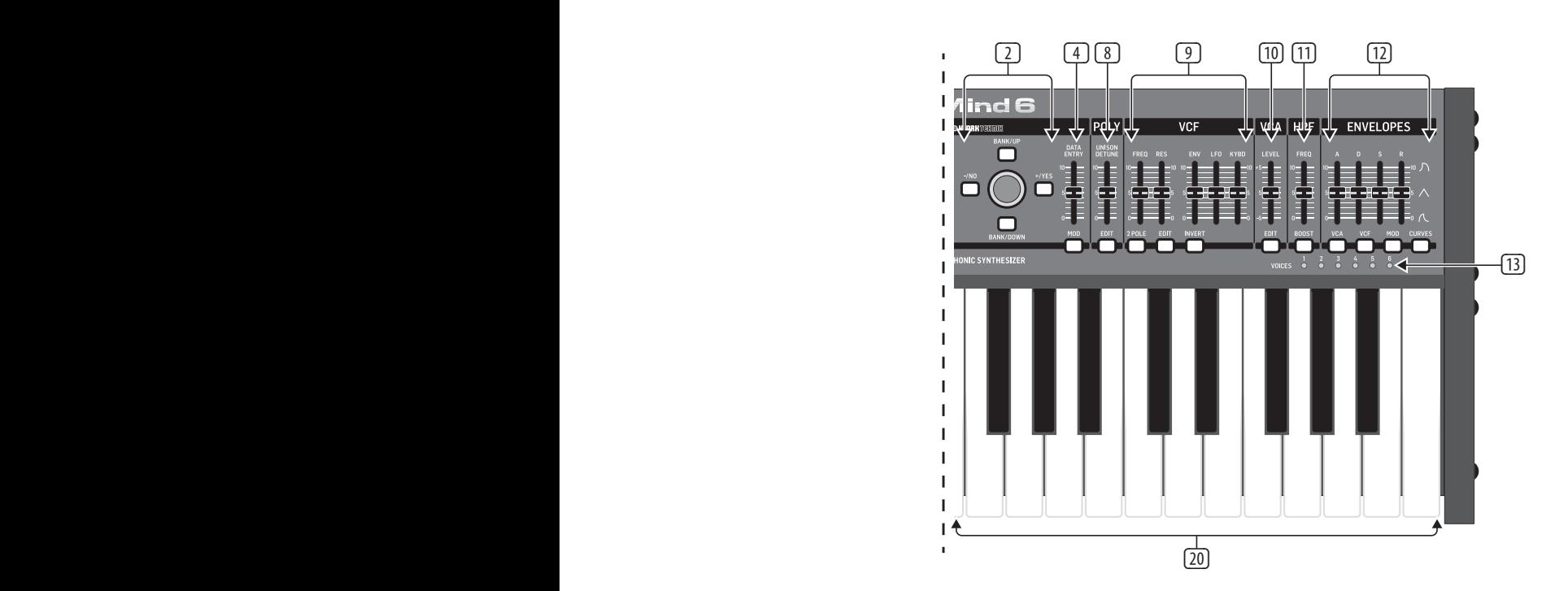

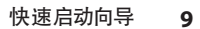

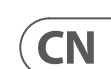

# **DeepMind 6 控制**

**第二步: 控制 后面板**

- (21) **POWER INPUT** 仅使用随货供应的电 源线连接。
- (22) **POWER SWITCH** 使用此开关打开和 关闭合成器。 只有当所有的连接完成 后才能打开它。
- (23) **OUTPUT L / R** 合成器的主输出端, 这个应连接你的音频接口或音响系 统。 记住当打开系统后最后打开监听 音箱 / 扬声器,关闭系统后最先关闭 监听音箱 / 扬声器。
- (24) **PHONES** 合成器的耳机输出端跟随 主输出端。 在这里连接耳机。 当打开 或关闭合成器时, 确保音量旋钮调 到最低。
- (25) **SUSTAIN** 此 1/4" TS 接口可连接延音 踏板, 比如常开开关。 此踏板的操作 可使用 GLOBAL/PEDAL SETTINGS 菜单自 定义。
- (26) **PEDAL/CV** 此 1/4" TRS 接口可连接 表达踏板。 此踏板的操作可使用 GLOBAL /PEDAL SETTINGS 菜单自定义。
- (27) **MIDI IN** 此 5-pin DIN 接口接收外部源 音序器, 配备 MIDI 接口的电脑等。
- (28) **MIDI OUT** -此 5-pin DIN 接口发送 MIDI 数据到外部源。 这个通常为外部硬 件音序器, 配备 MIDI 接口的电脑等。
- (29) **MIDI THRU** 此 5-pin DIN 接口用于传 输从 MIDI 输入端接收的 MIDI 数据。 这个通常为分配到不同的 DEVICE ID 或 MIDI 通道的另一个合成器或鼓机。
- (30) **USB PORT** 此 USB B 类型接口可连接 电脑。 DeepMind 6 显示为类兼容 USB MIDI 设备,能够支持 MIDI 输入和输出。 DeepMind 6 不需要额外的驱动来同 Windows, Android, Mac OS 和 iOS 设备一 起工作。

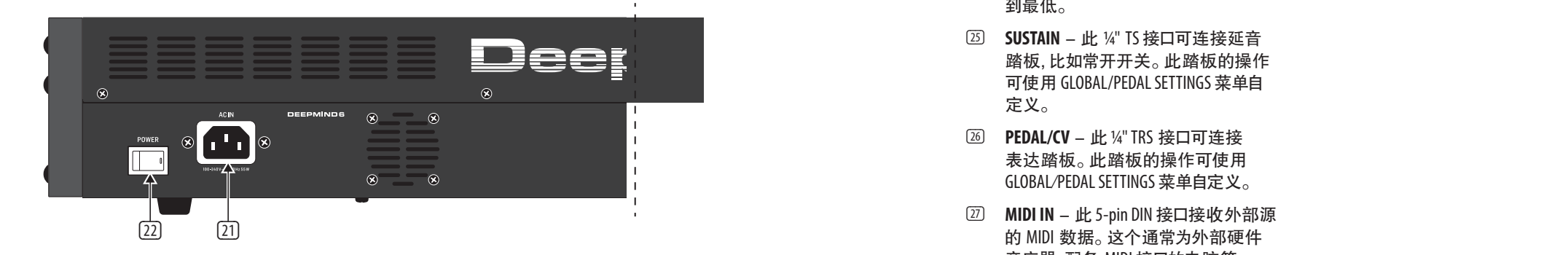

**USB MIDI IN** - 接收从应用程序传入 的 MIDI 数据。

**USB MIDI OUT** - 发送 MIDI 数据到应 用程序。

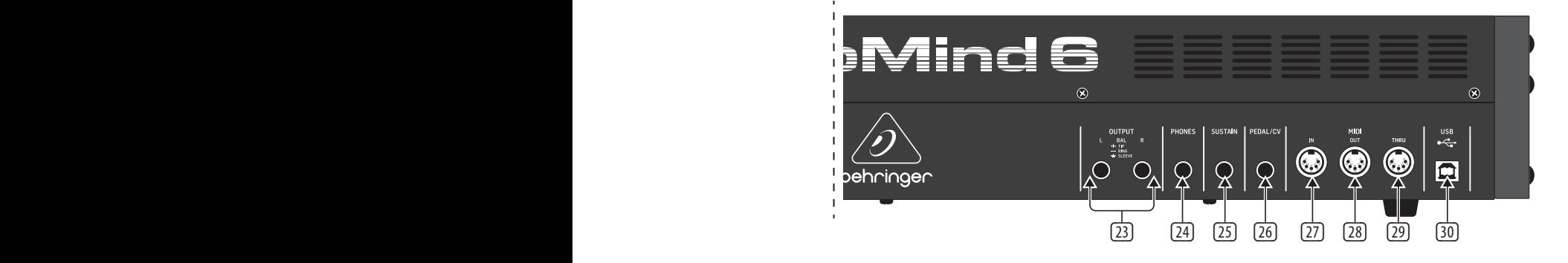

# **DeepMind 6 使用**

#### **概述**

这个 "快速启动向导 " 帮助你设置 DeepMind 6 模拟多音合成器 , 并简单介绍了 它的功能。

### **连接**

想连接 DeepMind 6 到你的系统, 请查阅本文 档前面的连接指南。

#### **浏览程序**

想改变程序, 使用- NO 和 +/YES 开关。 想访问程序浏览器,按住 PROG 开关, 然后按 下 GLOBAL 开关, 或移动旋转旋钮。 更多关 于程序管理的信息, 请查阅产品手册。

#### **编程**

DeepMind 6 编程技术在产品手册进行了详 细的描述。

#### **录音,编辑和回放自动化**

完成系统中的所有连接。 只能使用随货供 应的电源线连接电源到 DeepMind 6。 确保已 将声音系统调小。 然后打开电源开关。

当使用合成器的模拟引擎和数字音频工作 站时, 你可录制和回放任何可自动化的参 数。 这个可使你录制表现的自动化和回放 或编辑 DAW 里的自动化。

#### **用作一个控制器**

当使用合成器特性作为一个控制器时, 你可 使用带精确触感的高质量键盘, 1 个旋转式 电位器, 26 个滑动的推子和 33 个背光开关 来控制虚拟乐器和数字音频工作站 (DAW)。 对于映射, 请查阅产品手册。

#### **软件安装**

DeepMind 6 是一个 USB 类兼容 MIDI 设备, 因此不需要安装驱动。 DeepMind 6 不需要 额外的驱动来同 Windows, Android, MacOS 和 iOS devices 一起工作。

#### **硬件安装**

#### **DAW 设置**

在你的 DAW, 创建新的通道并选择 DeepMind 6 作为 MIDI 输入设备。 通过使 DeepMind 6 成为同样通道的 MIDI 输出设备, 在同样的通道确保录制的 MIDI 也可返回。

如果在你的 DAW 通道选项中不能看到 DeepMind 6。 请查阅 DAW 文档确保你已启用 DeepMind 6 作为一个 MIDI 设备。

#### **全局设置**

GLOBAL 菜单可使您根据特定的工作流或需 求自定义 DeepMind 6 模拟多音合成器。 更多 关于 GLOBAL 设置的信息, 请参阅产品手册。

#### **固件更新**

请检查设备的固件是否是最新的 (见显 示屏的 Global/SYSTEM SETTINGS 菜单)。 如果不是, 请更新固件。 访问我们的网页 behringer.com, 并从 DeepMind 6 模拟多音合成 器产品页面下载最新的固件。

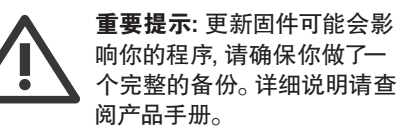

# **技术参数**

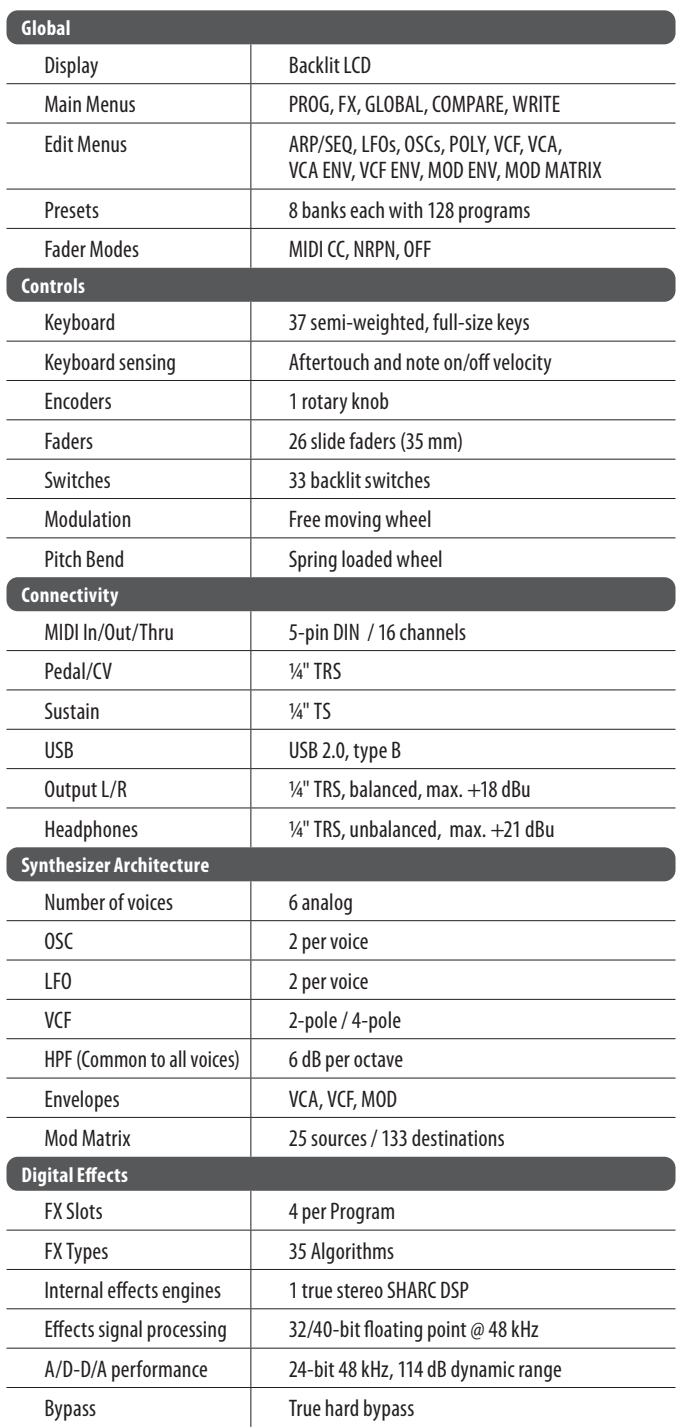

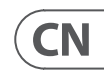

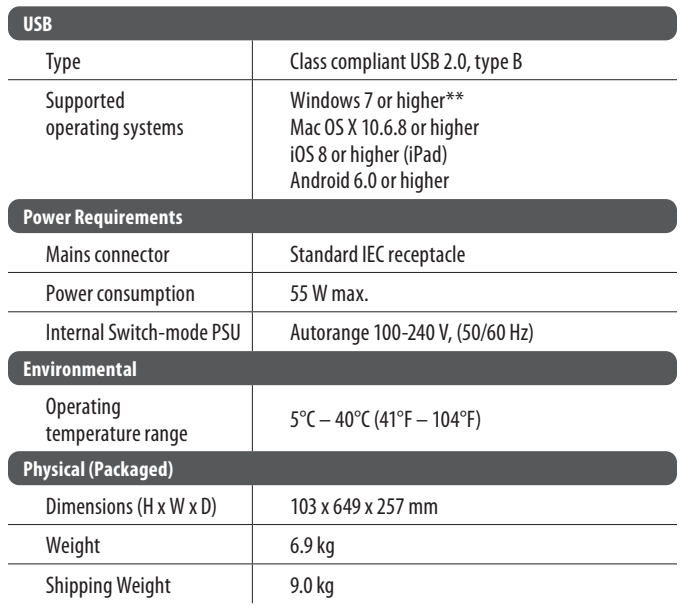

### **第三步: 使用**

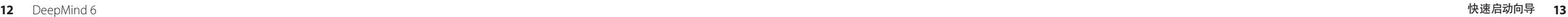

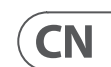

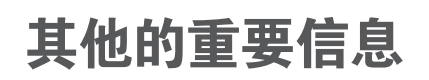

### **CN** 其他的重要信息

**1. 在线注册。** 请购买 MusicTribe 产品后立即 在 musictribe.com 网站注册。 网页上有简单的 在线注册表格。 这有助于我们更快更有效率 地处理您维修等事宜。 请阅读保修的相关条 款及条件。

**2. 无法正常工作。** 若您的 MusicTribe 产品 无法正常工作, 我们会为您尽快修复。 请联 系您购买产品的销售商。 若你所在地区没有 MusicTribe 销售商, 请联系 musictribe.com 网站 的 "WHERE TO BUY" 一栏下的所列出的子公司 或经销商。

**3. 电源连接。** 将本设备连接电源前, 请确 保使用的电压正确。 保险丝需要更换时, 必须使用相同型号及定额的保险丝。

DeepMind 6 快速启动向导 **15**

We Hear You

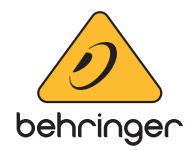